# Debugging with Fiddler

The complete reference from the creator of the Fiddler Web Debugger

This is a SAMPLE containing the **Table of Contents** and a bit of content so you can decide whether the book meets your needs and renders nicely on your device.

Buy the book at http://www.fiddlerbook.com

Second Edition

Eric Lawrence

#### Debugging with Fiddler (2nd Edition)

Cover Photo: Nicholas Wave (@by\_nicholas) ©iStockphoto.com

Everything else: ©2015 Eric Lawrence. All rights reserved. *Please don't pirate this book* in whole or in part. Beyond the twelve years I've spent developing Fiddler, I spent a year writing and revising this book. I now have a young son, and merry-go-round rides aren't free. :)

Book Version LULU 2.00 / Fiddler Version 2.5.0.0 Published March 5, 2015 – Austin, TX

#### Legalese

Fiddler and related product names are trademarks of Telerik. Other trademarks mentioned in this book are (obviously) the property of their respective owners, and are only used to identify the products or services mentioned.

This book is provided "as is." In no event shall I, the author, be liable for any consequential, special, incidental or indirect damages of any kind arising out of the delivery, accuracy, or use of this book. This book was written with care, but no one warrants that it is error-free. On the contrary, I guarantee that this book contains at least a few errors, and I promise to be suitably embarrassed when you point them out to me (http://fiddlerbook.com/errata) so that I may update the next version.

e\_lawrence@hotmail.com @ericlaw on Twitter

#### **AC K N O W L E D G E M E N T S**

This book, and Fiddler itself, would not have been possible without myriad contributions from hundreds of people around the world.

First, I'd like to thank my wife and son for their inspiration and encouragement as I spent innumerable nights and weekends working on Fiddler and authoring this book. Next, thanks to my parents and grandmother, who instilled in me a voracious appetite for books and the idea that one day I should try my hand at writing one.

I'm grateful for the many contributions of colleagues too numerous to mention (they know who they are!), and to the broader Fiddler community for providing a steady stream of encouragement, suggestions and bug reports. I'd like to thank my employer, Telerik, who acquired Fiddler in 2012 and generously continues to fund my work on the platform.

Finally, I thank you, dear reader, for caring enough about Fiddler to pick up this book!

# TABLE OF CONTENTS

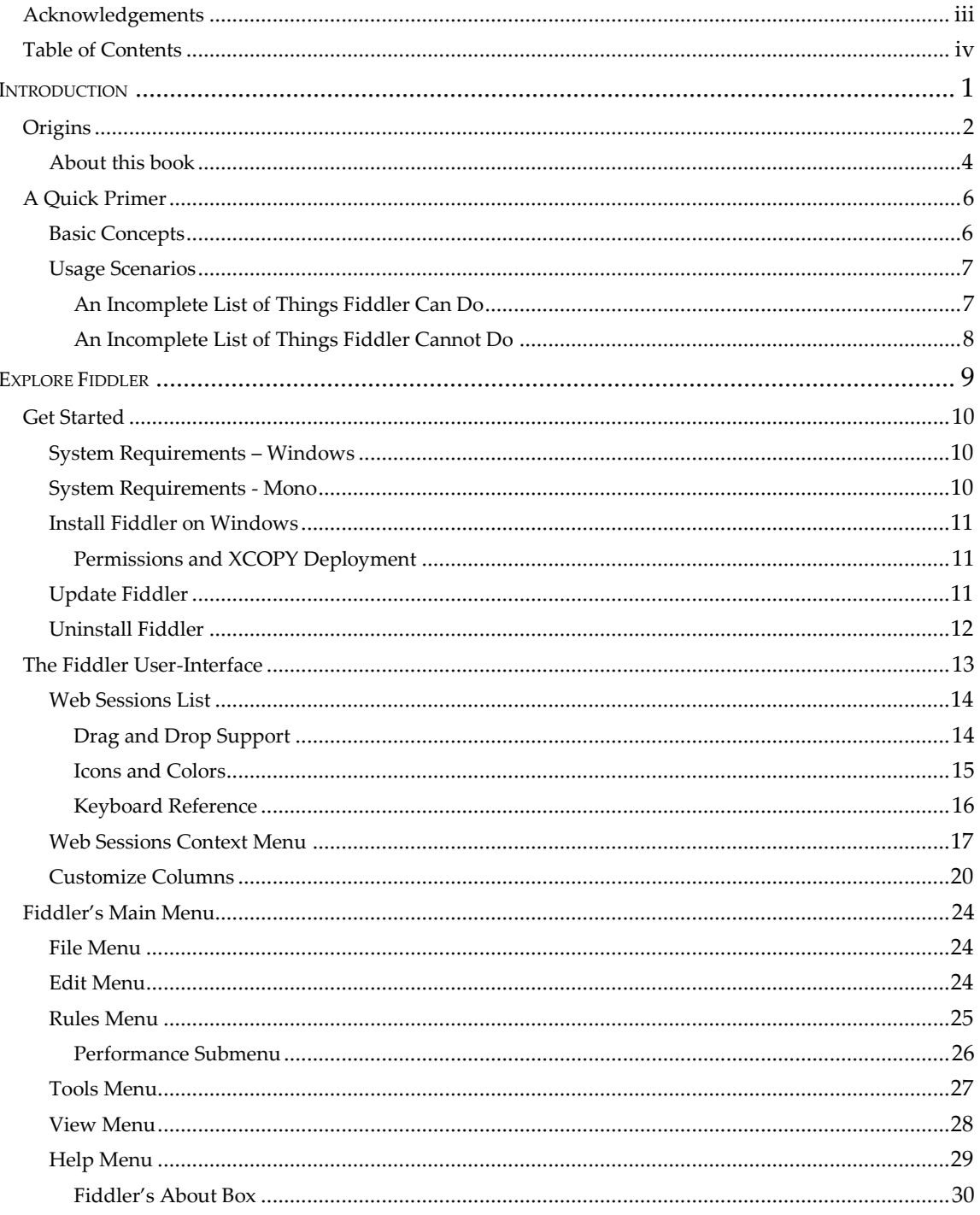

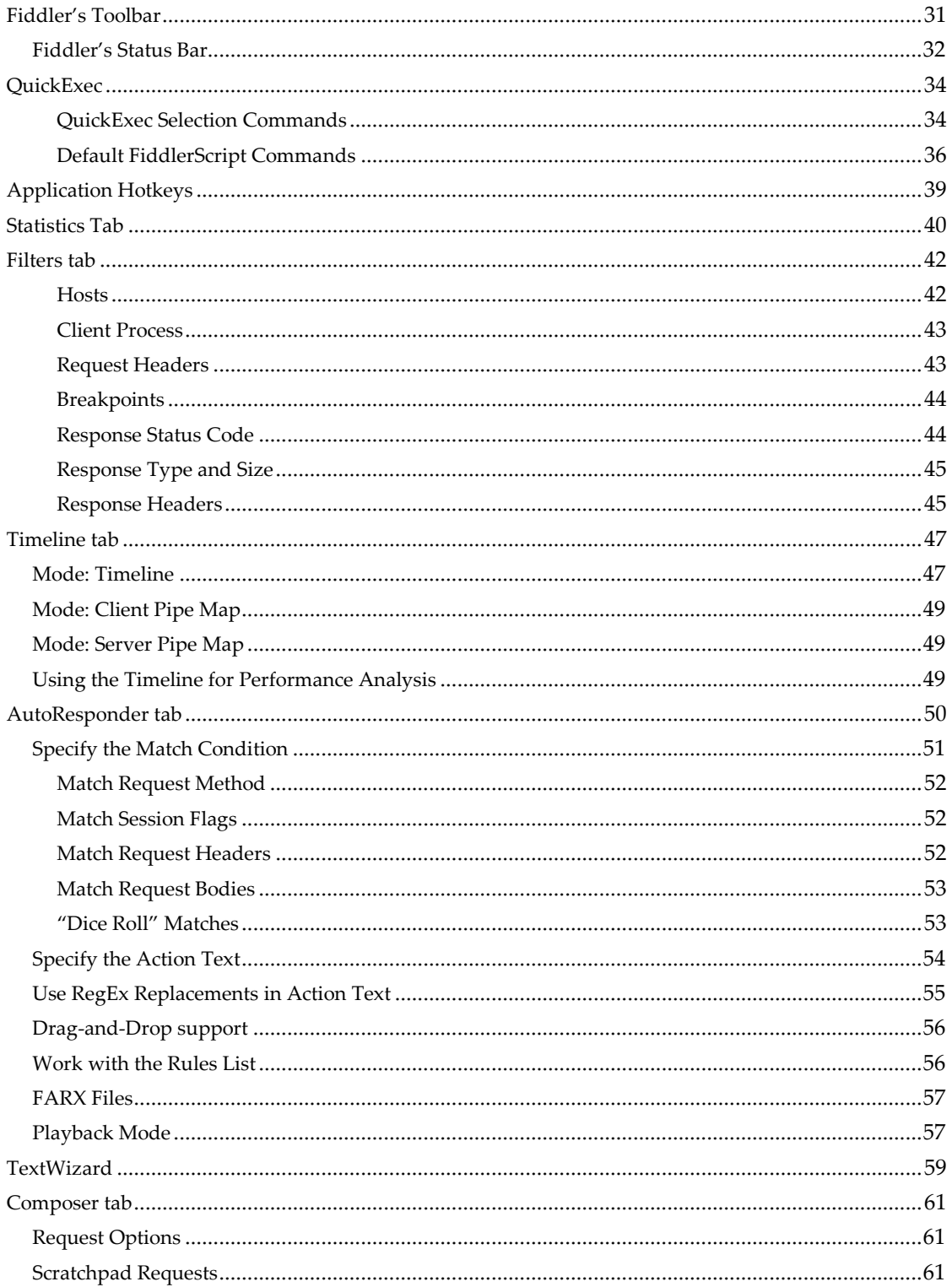

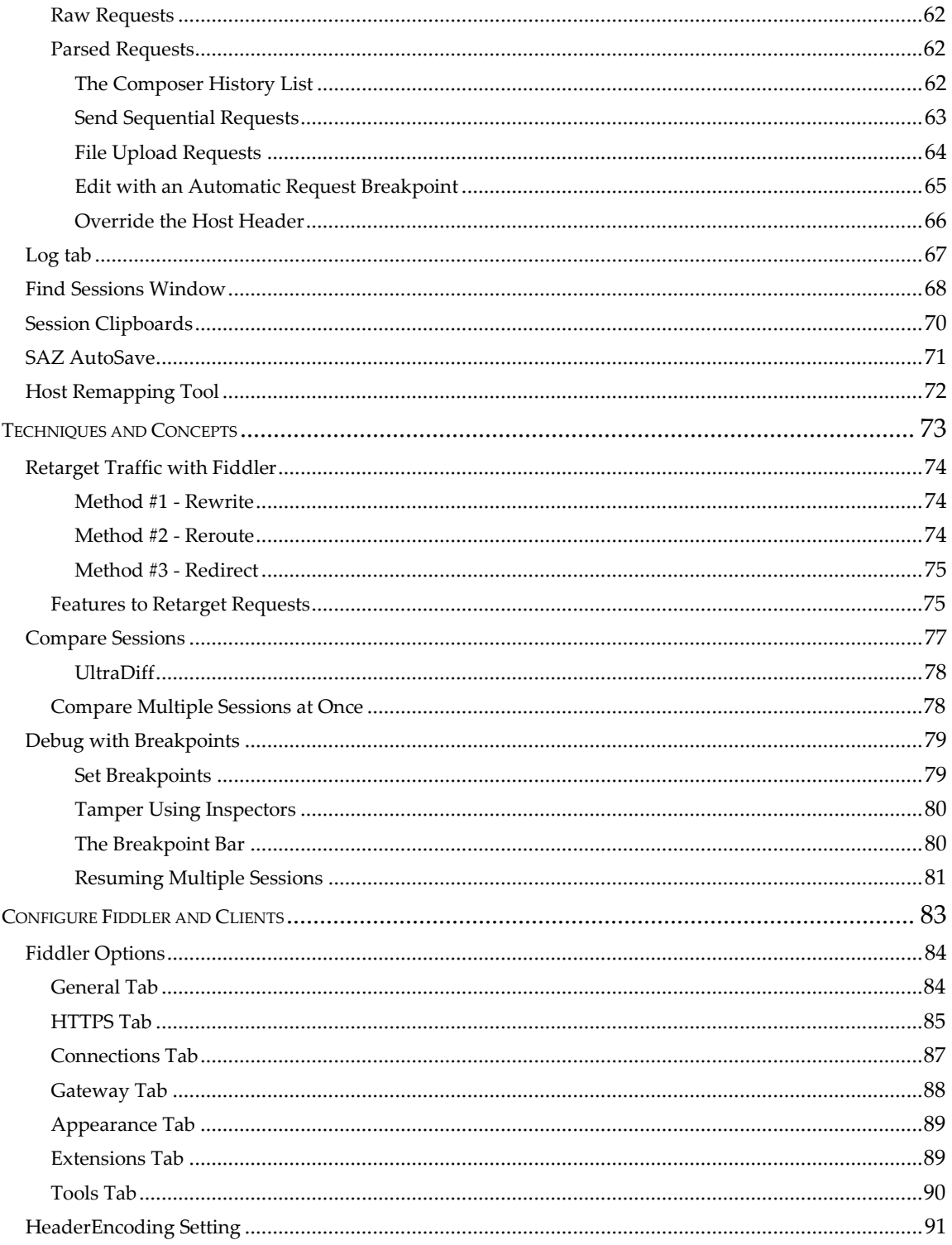

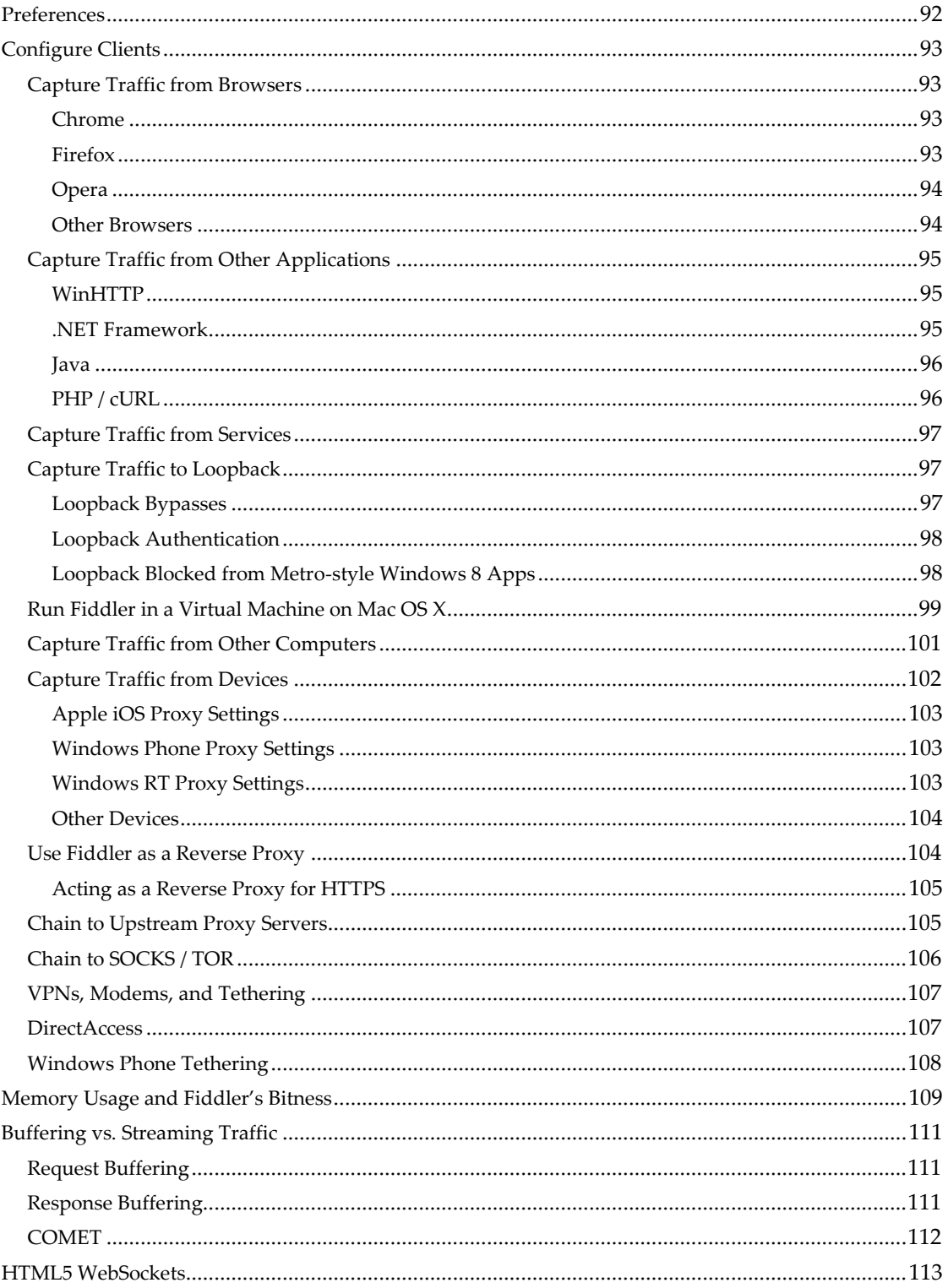

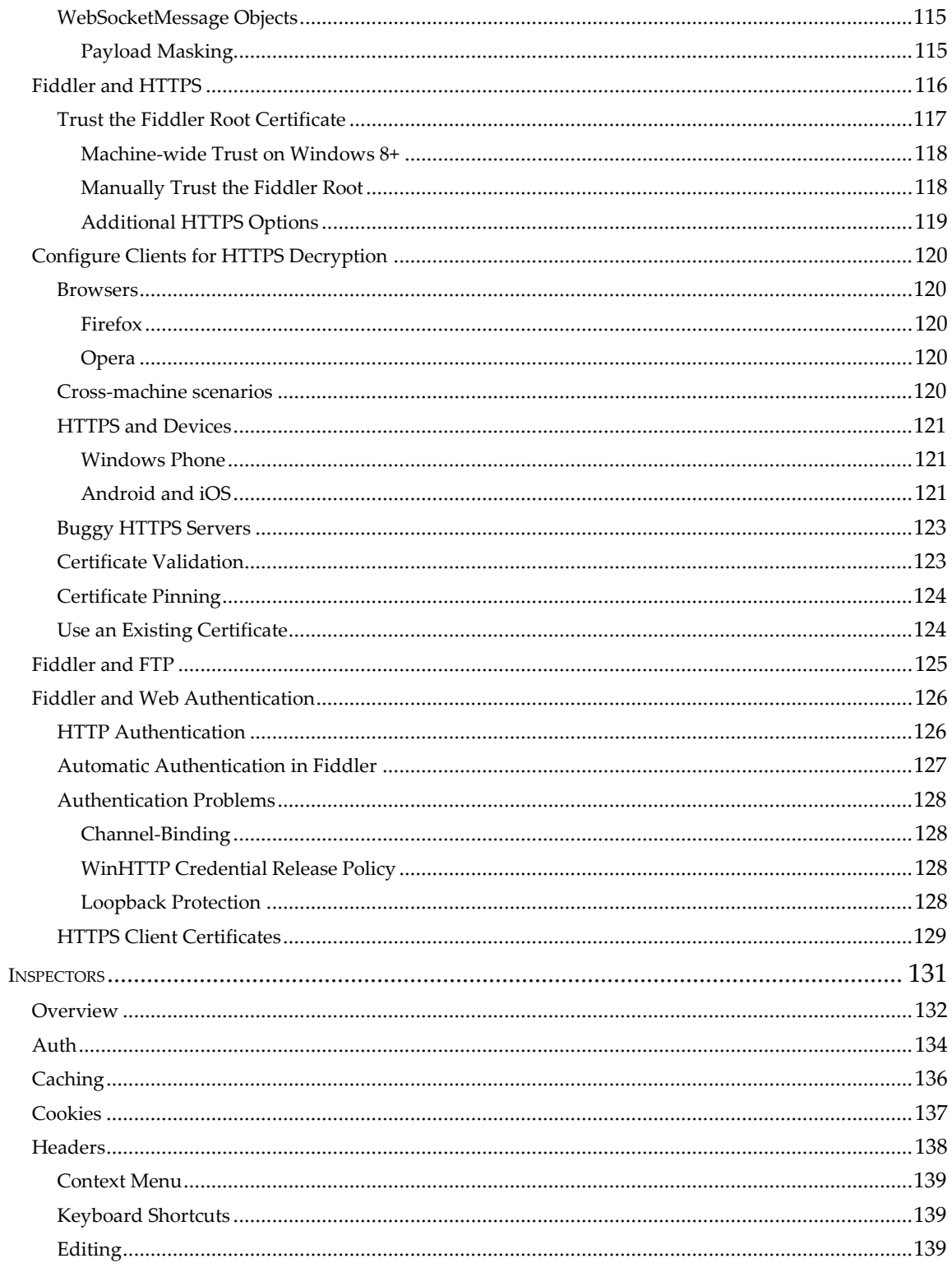

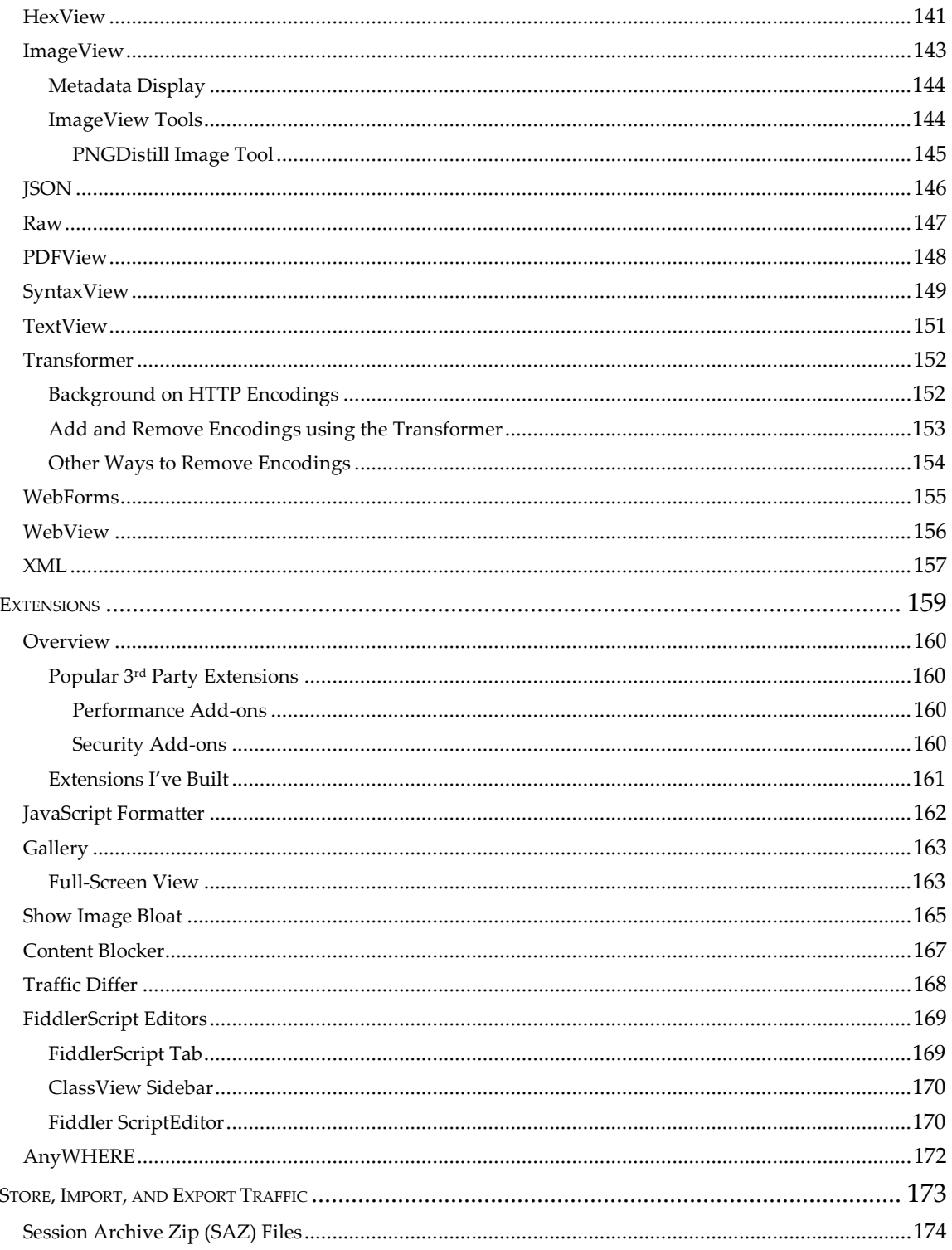

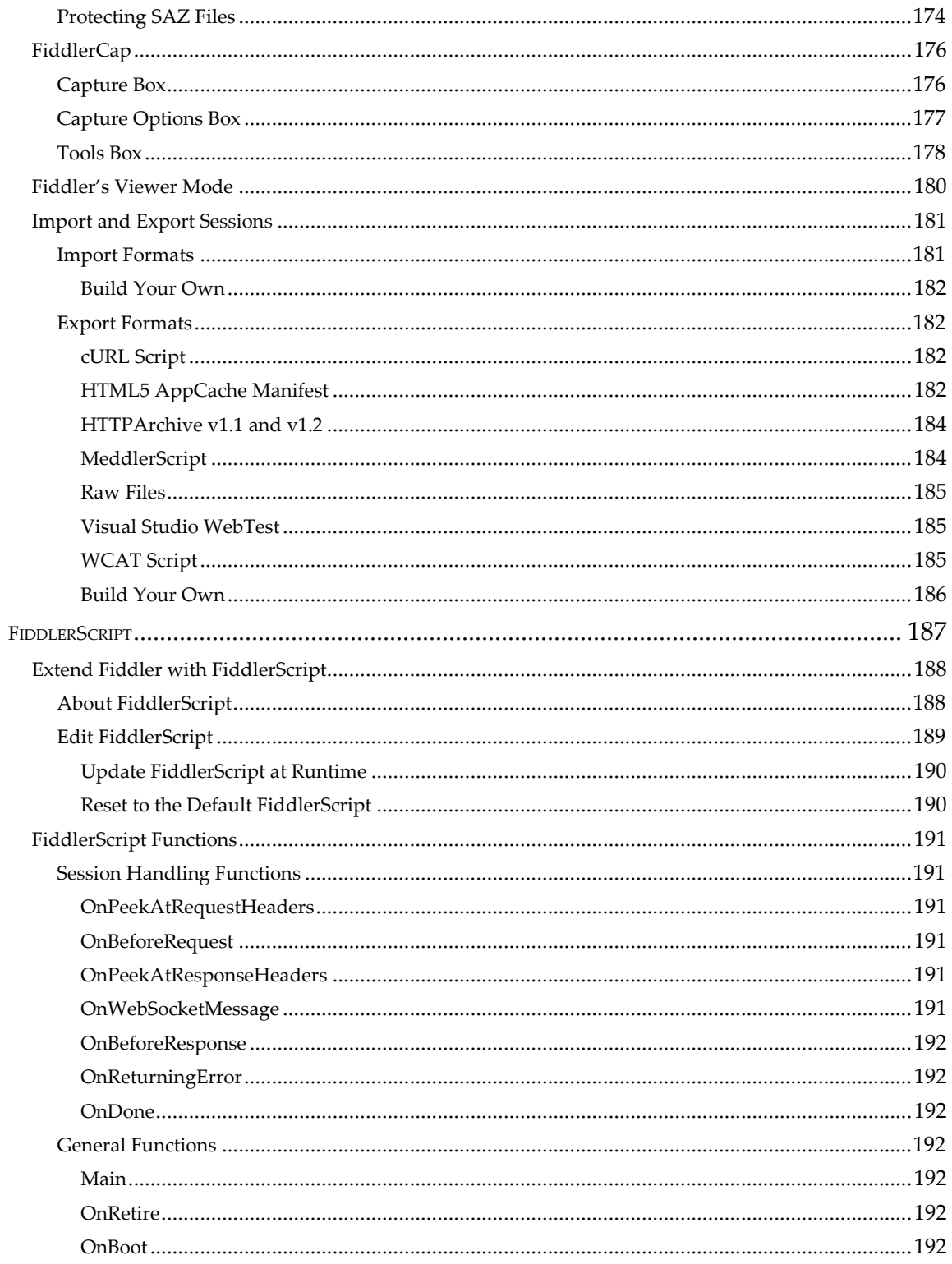

![](_page_10_Picture_1.jpeg)

![](_page_11_Picture_3.jpeg)

![](_page_12_Picture_1.jpeg)

![](_page_13_Picture_1.jpeg)

![](_page_14_Picture_1.jpeg)

![](_page_15_Picture_1.jpeg)

![](_page_16_Picture_1.jpeg)

### **About this book**

Over twelve years and well over a hundred version releases, Fiddler has evolved into a powerful utility and platform that can perform a wide variety of tasks. It has a rich extensibility model and a community of add-on developers who have broadened its usefulness as a performance, security, and load-testing tool. Questions in email, online discussion groups, and numerous conferences over the years made it overwhelmingly apparent that most users only exploit a tiny fraction of Fiddler's power. I came to realize that thousands of users would get a lot more out of Fiddler if there were a complete reference to the tool available. The first version of this book, released in 2012, was the product of that realization. This Second Edition, released in early 2015, builds upon the first and adds new content covering major enhancements to Fiddler since the book was originally published.

As Fiddler's developer, I've found it both easy and challenging to write this book. It's easy, because I understand Fiddler deeply, down to its very foundation, and can consult the source code to research obscure details. On the other hand, it's been very challenging, as every time I choose an interesting scenario or feature to write about, I'm forced to think deeply about that scenario or feature. Commonly, I've found myself developing improvements to revise Fiddler and minimize or eliminate the need to write about the topic in the first place. As a result, I've rewritten large portions of both this book and Fiddler itself. It's been a slow process, but both projects have benefitted.

Publication of this edition roughly coincided with the release of Fiddler version 2.5 in the winter of 2015. If you're using a later version of Fiddler, you will find some minor differences, but the core concepts will remain the same.

This book is deliberately limited in scope—it covers nearly every aspect of Fiddler and FiddlerCore, but it is not a tutorial on HTTP, SSL/TLS, HTML, Web Services or the myriad other topics you may want to understand to fully exploit Fiddler's feature set. If you want a deeper understanding of web protocols, I can recommend the references that I consulted during the development of Fiddler:

- Hypertext Transfer Protocol -- HTTP/1.1 fro[m http://www.ietf.org/rfc/rfc2616.txt,](http://www.ietf.org/rfc/rfc2616.txt) later obsoleted by the HTTPbis Working Group's release of RFC7230 through RFC7235.
- HTTP: The Definitive Guide by David Gourley
- Web Protocols and Practice: HTTP/1.1, Networking Protocols, Caching, and Traffic Measurement by Balachander Krishnamurthy and Jennifer Rexford
- SSL & TLS Essentials: Securing the Web by Stephen A. Thomas
- Bulletproof SSL and TLS by Ivan Ristić

This book can be read either "straight through" or you can use the Table of Contents and Index to find the topics most interesting to you. Please consider skimming all of the chapters, even those that don't seem relevant to your needs, because each chapter often contains tips and tricks you might not find elsewhere.

I encourage you to begin by reading the primer in the next chapter, which lays out some terminology and the basic concepts that you'll need to understand to get the most out of Fiddler and this book. Enjoy!

#### **Icons and Colors**

The default text coloring of each row in the Web Sessions list derives from the HTTP Status (red for errors, yellow for authentication demands), traffic type (CONNECTs appear in grey), or response type (CSS in purple, HTML in blue; script in green, images in grey). You can override the font color by setting the Session's ui-color flag from Fiddler-Script.

Each row is also marked with an icon for quick reference as to the Session's progress, Request type, or Response type:

![](_page_18_Picture_194.jpeg)

![](_page_19_Picture_58.jpeg)

# **FI D D L E R' S TO O L B A R**

The toolbar provides quick access to popular commands and settings.

![](_page_20_Picture_244.jpeg)

The buttons and their functions are:

![](_page_20_Picture_245.jpeg)

Simply declaring the attributed m Hide304s variable doesn't yet do anything useful—the variable simply tracks the state of the menu item. The *functionality* of the rule is provided by a block of code added to the OnBeforeResponse method found later in the script:

```
if (m Hide304s && (304 == oSession.responseCode)) {
  oSession["ui-hide"] = "true";
  // Note: This block could be placed in the OnPeekAtResponseHeaders method, 
  // since it does not depend upon the availability of the response body.
 }
```
This block first checks to see if the rule is enabled and, if so, checks that the server returned a HTTP/304. If so, the block sets the ui-hide flag on the Session, which causes it to be hidden from the Web Sessions list.

You can also use different forms of the RulesOption attribute to create submenus of options. To do so, provide the name of the submenu as the second parameter of the attribute. For instance, the following three fields create a Performance submenu that exposes the three options:

```
 RulesOption("Simulate &Modem Speeds", "Per&formance")
 public static var m_SimulateModem: boolean = false;
 RulesOption("&Disable Caching", "Per&formance")
public static var m DisableCaching: boolean = false;
 RulesOption("&Show Time-to-Last-Byte", "Per&formance")
public static var m ShowTTLB: boolean = false;
```
If you would like some of the items on your submenu to be mutually exclusive (showing as a radio group instead of a set of checkboxes), you can set a third boolean parameter to true, and you can add a splitter after a menu item by setting yet a fourth boolean parameter to true.

To create this menu:

![](_page_21_Figure_7.jpeg)

Add the following script:

```
 RulesOption("Option A", "MyMenu", true)
 public static var m_OptionA: boolean = true;
 RulesOption("Option B", "MyMenu", true)
```
#### **EX T E N D FI D D L E R'S UI - AD D I N G TA B S**

While most major UI extensions are built in  $C#$ , you can add simple UI tabs very easily using FiddlerScript.

For example, say that you've decided that http://httpstatusdogs.com is the coolest site on the Internet, and you want to enhance Fiddler with this meme. Doing so is super-simple with FiddlerScript.

At the very top of the script file, add the line:

#### import System.Text;

Then, move the cursor to just inside the Handlers class. There, add the following code:

```
public BindUITab("HTTPStatusDogs", true)
 static function ShowStatusDogs(arrSess: Session[]):String
 {
   if (arrSess.Length < 1) return "<html>Please select one or more Sessions.</html>";
    var oSB: System.Text.StringBuilder = new System.Text.StringBuilder();
    oSB.Append("<html><head>");
    oSB.Append("<style>iframe { width: '100%'; height: 600px; frameBorder:0 }</style>");
    oSB.Append("</head><body>");
   for (var i:int = 0; i \langle arrSess.Length; i++)\rightarrow {
      oSB.AppendFormat(
        "<iframe frameBorder=0 scrolling='no' src='http://httpstatusdogs.com/{0}'></iframe>",
        arrSess[i].responseCode);
    }
    oSB.Append("</body></html>");
    return oSB.ToString();
}
```
When you save the script, it will automatically recompile and a new "HTTPStatusDogs" tab will appear; when you activate it, the image for each Selected Session's HTTP response code will be shown in the tab.

The "magic" that makes this work is invoked by the BindUITab attribute atop the function declaration:

```
 public BindUITab("HTTPStatusDogs", true)
 static function ShowStatusDogs(arrSess: Session[]):String
```
The presence of this attribute informs Fiddler that the following function will provide data to be rendered to a new tab, whose name is provided by the first parameter, "HTTPStatusDogs". The second parameter, true, indicates that the string returned by the function should be rendered as HTML in a web browser view. To easily debug your HTML, change that true to false, and Fiddler will instead show the returned string as plain text in a textbox.

#### **BitFlags**

Each Session's BitFlags property holds zero or more SessionFlags that supply commonly-queried state information. The SessionFlags enumeration includes:

![](_page_23_Picture_220.jpeg)

Modify the default class1.cs (or create a new class) in your project as follows:

```
 using System;
    using System.IO;
    using System.Text;
    using System.Collections.Generic;
    using System.Windows.Forms;
    using Fiddler;
   [assembly: AssemblyVersion("1.0.0.0")]
    [assembly: Fiddler.RequiredVersion("2.4.9.5")]
    // Note that this Transcoder only works when loaded by Fiddler itself; it will
    // not work from a FiddlerCore-based application. The reason is that the output
    // uses the columns shown in Fiddler's Web Sessions list, and FiddlerCore has
    // no such list.
    // Ensure your class is public, or Fiddler won't see it!
    [ProfferFormat("Tab-Separated Values", "Session List in Tab-Delimited Format")]
    [ProfferFormat("Comma-Separated Values",
         "Session List in Comma-Delimited Format; import into Excel or other tools")]
    public class CSVTranscoder : ISessionExporter
    {
      public bool ExportSessions(string sFormat, Session[] oSessions,
           Dictionary<string, object> dictOptions,
           EventHandler<ProgressCallbackEventArgs> evtProgressNotifications)
      {
           bool bResult = false;
           string chSplit;
           // Determine if we already have a filename 
           // from the dictOptions collection
           string sFilename = null;
           if (null != dictOptions && dictOptions.ContainsKey("Filename"))
\overline{\mathcal{L}} sFilename = dictOptions["Filename"] as string;
           }
           // If we don't yet have a filename, prompt the user
           // with a File Save dialog, using the correct file extension
           // for the export format they selected
```
## **AP P E N D I X B: CO M M A N D LI N E SY N T A X**

Fiddler.exe accepts zero or more command-line arguments, consisting of zero or more option flags and a single filename of a file to load on startup.

```
 fiddler.exe [options] [FileToLoad]
```
The FileToLoad argument may either be a SAZ file or a file of an importable type (e.g. .pcap or .har).

Fiddler registers itself in Windows' AppPaths key so that you can launch it by typing fiddler in the shell's Start > Run prompt (hit Windows+R) instead of specifying a fully-qualified path to fiddler.exe.

#### **Option Flags**

Option flags may be preceded by either a / or - character.

![](_page_25_Picture_214.jpeg)

#### **Examples**

Launch Fiddler without attaching:

"C:\program files (x86)\Fiddler2\fiddler.exe" -noattach

Launch Fiddler with no UI, running on port 1234:

fiddler -port:1234 -quiet

Open a SAZ file in a new Fiddler Viewer instance:

fiddler -viewer "C:\users\joe\desktop\Sample.saz"

# **Networking Flags**

The following flags control and log Fiddler's use of the network:

![](_page_26_Picture_211.jpeg)

![](_page_26_Picture_212.jpeg)

![](_page_26_Picture_213.jpeg)

![](_page_26_Picture_214.jpeg)

![](_page_26_Picture_215.jpeg)

# **AP P E N D I X D: PR E F E R E N C E S**

Fiddler's Preferences system allows you to control myriad aspects of Fiddler's behavior. This appendix contains a list of the Preferences that affect Fiddler and its default set of extensions.

#### **Network Preferences**

The following preferences control Fiddler's network behavior:

![](_page_27_Picture_189.jpeg)

![](_page_27_Picture_190.jpeg)

![](_page_27_Picture_191.jpeg)

![](_page_27_Picture_192.jpeg)

![](_page_27_Picture_193.jpeg)

![](_page_27_Picture_194.jpeg)

#### **IN D E X**

#### **A**

Android HTTPS Decryption, 121 AppContainers, 99 Apple HTTPS Decryption, 121 iOS, 103 Mac OS X, 99 audio and video previewing, 156 streaming, 111 authentication Auth Inspector, 134 automatic, 127 channel -binding, 128 client certificates, 129 loopback, 98, 128 methods, 126 problems, 128 WinHTTP, 128 AutoResponder action text, 54 drag -and -drop, 56 FARX files, 56 match condition, 51 playback mode, 57 regular expressions, 55

#### **B**

bindpref, 201 breakpoints Breakpoint bar, 80 Filters tab, 44 overview, 79 resuming, 81 using QuickExec, 80

## **C**

caching Inspector, 136 capturing .NET Framework, 95 browsers, 93 devices, 102 DirectAccess, 107 FTP, 125 Java, 96 loopback, 97 Mac OS X, 99 other PCs, 101 PHP/cURL, 96 reverse proxy, 104 VPNs/Modems, 107 Win8 apps, 98 Windows Phone, 103 Windows RT, 103 WinHTTP, 95 certificates CertMgr.msc, 118 troubleshooting, 291 trusted root, 117 Windows 8, 118 clipboard pasting from, 25 pasting to, 17 Clone Response, 20 code samples extension example, 256 general scripts, 214 implementing OnValidateServerCertificate, 278 RegisterCustomHotkey, 214 scripts to manipulate requests, 212 scripts to manipulate responses, 213 transcoder example, 266 trusting a root certificate, 285 columns, 14

adding from code, 204 Customization UI, 20 SetColumnOrderAndWidth function, 207 COMETPeek, 20 overview, 112 Composer automatic breakpoints, 65 history list, 62 options, 61 overview, 61 parsed, 62 raw requests, 62 scratchpad, 61 sequential requests, 63 uploading files, 64 cookies Inspector, 137 CPU architecture and bitness, 109 cURL capturing from, 96 export script, 182 mimic with Composer, 62 paste as Sessions, 25

### **E**

EnableLoopback.exe, 99 encoding decoding from Transformer, 153 decoding programmatically, 251 decoding using UI, 154 headers, 91 HTTP Chunking, 152 HTTP Compression, 152 text encoding overview, 91 TextWizard, 59 execaction driving FiddlerScript, 194 export cURL Script, 182 HTML5 AppCache, 182 HTTPArchive format, 184 MeddlerScript, 184 Raw Files, 185 Visual Studio WebTest, 185

WCAT Script, 185 extensions AnyWHERE, 172 assemblies, 261 best practices, 223 building in .NET, 222 Content Blocker, 167 debugging, 222 delay-loading, 223 Developing, 254 directory, 160, 161 example code, 256 FiddlerScript tab, 169 for Performance analysis, 160 for Security analysis, 160 Gallery tab, 163 installing, 242 JavaScript Formatter, 162 options, 89 overview, 160 Show Image Bloat, 165 third-party, 160 Traffic Differ, 168

#### **F**

FiddlerApplication overview, 278 FiddlerCap, 176 FiddlerCore common tasks, 284 get started, 274 overview, 273 StartupFlags, 276 FiddlerScript adding new tabs, 203 automation, 194 ClassView sidebar, 170 cross-process messaging, 195 Editing, 169 engine, 238 examples, 212 extending menus, 197 FiddlerObject, 208 general functions, 192 JScript.NET, 188

new top -level menus, 202 overview, 188 referencing assemblies, 211 resetting, 190 session -handling functions, 191 standalone editor, 170 filtering Filters tab, 42 Find, 68 fonts previewing, 156 FTP capturing, 125

## **H**

headers create from script, 216 Inspector, 138 RemoveRange method, 217 HTTPS Certificate Maker plugin, 121 certificate pinning, 124 certificate validation, 123 client certificates, 129 configuring devices, 121 configuring other clients, 120 configuring remote computers, 120 CONNECT tunnels, 116 decryption, 116 handshake failures, 123 limiting decryption, 119 options, 85 overview, 116 protocol versions, 123 use existing certificate, 124

## **I**

IFiddlerExtension, 254 import and export export formats, 182 import formats, 181 overview, 181 Transcoders, 262

Inspectors assemblies, 253 Auth, 134 Caching, 136 Cookies, 137 develop, 245 Headers, 138 HexView, 141 ImageView, 143 JSON, 146 PDFView, 148 Raw, 147 SyntaxView, 149 TextView, 151 Transformer, 152 WebForms, 155 XML, 157 installation, 11

# **J**

JavaScript formatting, 162

#### **K**

keyboard shortcuts general, 13 hotkeys, 39 Web Sessions list, 16

#### **L**

Log macro commands, 237 writing to, 237 loopback authentication, 98 bypass, 97 capturing, 97 Windows 8, 98

#### **M**

memory conserving, 109

overview, 109 usage, 30 Menus Copy submenu, 17 Edit menu, 24 extending with extensions, 256 extending with FiddlerScript, 197 File menu, 24 Filter submenu, 18 Help menu, 29 Mark submenu, 19, 25 Performance submenu, 26 Replay submenu, 19 Rules menu, 25 Save submenu, 18 Select submenu, 19 Tools menu, 27 View menu, 28 Web Sessions context menu, 17

## **N**

NetMon, 2 NSIS installer, 242

## **O**

object model BitFlags, 233 FiddlerApplication events, 278 FiddlerApplication methods, 281 FiddlerApplication properties and fields, 283 FiddlerScript engine, 238 HostList objects, 235 Log, 237 Preferences, 239 Session objects, 229 SessionStates, 232 TextWizard, 236 Timers, 234 Web Sessions list, 227 WebSocketMessage objects, 115

#### **P**

P3P, 137 Parallels, 100 performance add-ons, 160 Caching Inspector, 136 image optimization, 165 simulation, 26 Timers object, 234 PNGDistill, 145 preferences binding script fields to, 201 **Preferences** about:config, 92 IFiddlerPreferences, 239 observe changes, 241 overview, 92 programming with, 239 Reference List, 307 protocols references, 5 support, 8 proxy server, 6 client applications, 93 SOCKS, 106 upstream chaining, 105

## **Q**

QuickExec commands, 34 default FiddlerScript commands, 36 extension integration, 255 general commands, 35 overview, 34 selecting Sessions, 34

#### **R**

request object, 229 response object, 229 reverse proxy, 104

**S**

SAZ Files encrypting with password, 174 overview, 174 save automatically, 71 saving with FiddlerCap, 176 searching Find Sessions window, 68 security add-ons, 160 Sessions aborting, 20 adding mock Sessions, 216 combining partial responses, 217 compare, 77 comparing multiple, 168 hashing responses, 216 inspecting in a new window, 20 properties, 20 rerouting, 74 Selecting with QuickExec, 34 Session Clipboards, 70 unlocking, 20, 25 settings Appearance tab, 89 command-line, 295 Connections tab, 87 Extensions tab, 89 Fiddler Options, 84 FTP, 125 gateway tab, 88 General tab, 84 HeaderEncoding, 91 HTTPS tab, 85 Preferences, 92 tools tab, 90 status bar overview, 32 streaming COMET, 112 minimizing memory usage, 109 requests, 111 responses, 111 Timeline, 48

vs. buffering, 111 System Requirements, 10

#### **T**

Tabs adding from extensions, 261 Composer, 61 FiddlerScript, 169 Filters, 42 Gallery, 163 Inspectors, 132 Log, 67 Statistics, 40 TextWizard invoking from code, 236 overview, 59 threading IAutoTamper, 255 Transcoders, 266 Timeline client pipe map, 49 server pipe map, 49 timeline mode, 47 timing Session Timers, 234 Statistics tab, 40 timer resolution, 235 toolbar hiding text, 32 tools PNGDistill, 145 Tools Configure AutoSave, 71 HOSTS…, 72 New Session Clipboard, 70 Tor chain to, 106 Transcoders, 262 example code, 266 progress events, 265 supporting options, 264 troubleshooting IPsec, 103 out-of-memory, 109

WiFi isolation, 103 Windows Phone tethering, 108

### **U**

upstream gateway user -interface, 88

#### **V**

viewer mode, 180

#### **W**

Web Sessions list colors, 15 columns, 14 icons, 15 overview, 14 WebSockets

message objects, 115 overview, 113 windows About box, 30 Fiddler Options, 84 Find Sessions, 68 HOSTS, 72 Session Clipboards, 70 Windows 8 Metro capturing, 98 Windows Phone HTTPS Decryption, 121 Windows RT, 103

# **Z**

Zopfli Transformer option, 153 used by PNGDistill, 145